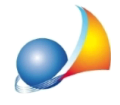

## E' possibile modificare l'aspetto dell'interfaccia?

L'aspetto dell'interfaccia del programma *Euclide Computo & Contabilità* può essere modificato semplicemente trascinando i bordi dei riquadri che sono presenti nella schermata del programma (vedi immagine).

Inoltre è possibile cambiare la dimensione dei caratteri di visualizzazione, cliccando sul pulsante*Caratteri*all'internodellascheda*HOME*.

Una volta effettuate le modifiche, è possibile salvare l'aspetto attuale della schermata, cliccandosu*Strumenti|Areadilavoro|Salvaaspettoattuale*.

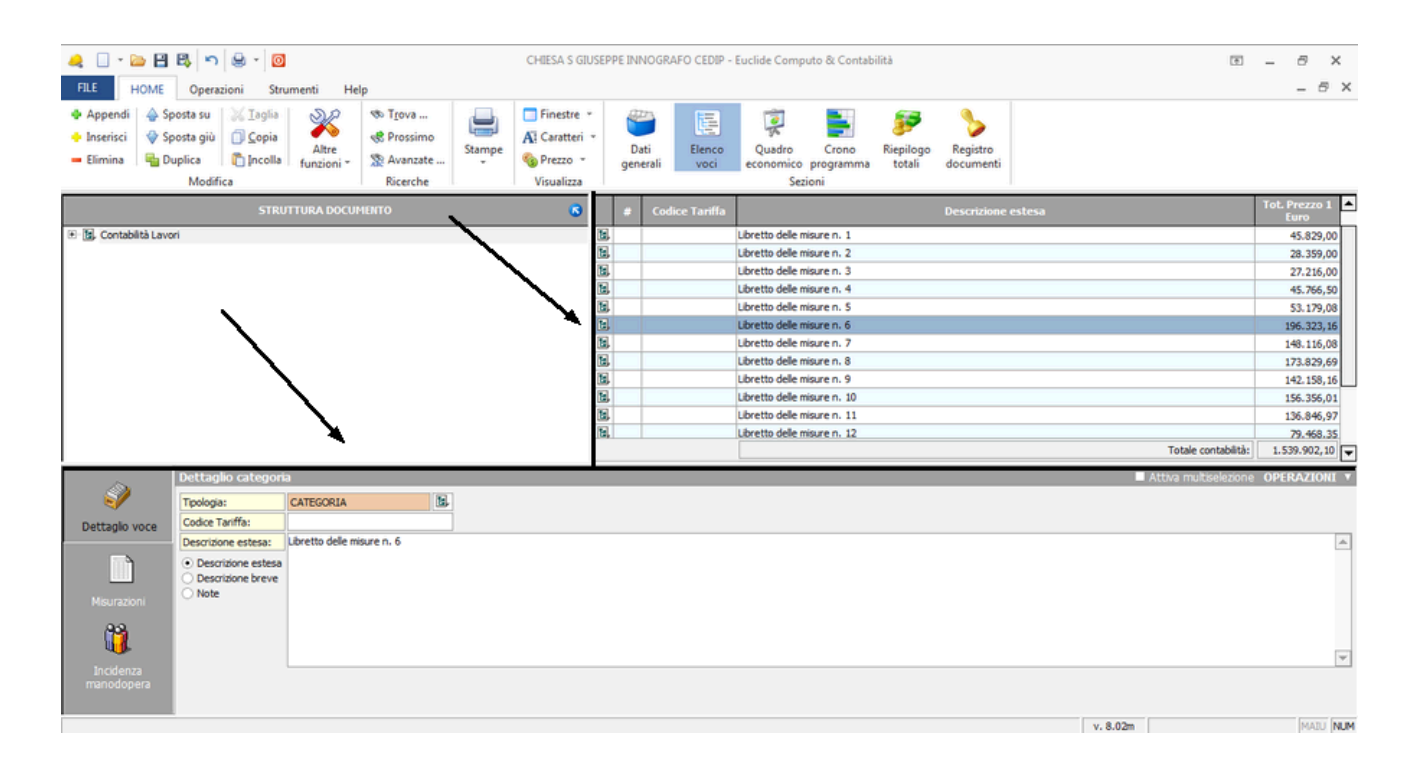